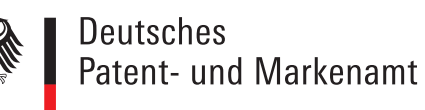

# **DPMAinformativ**

## **Patentrecherche mit Klassifikationssymbolen**

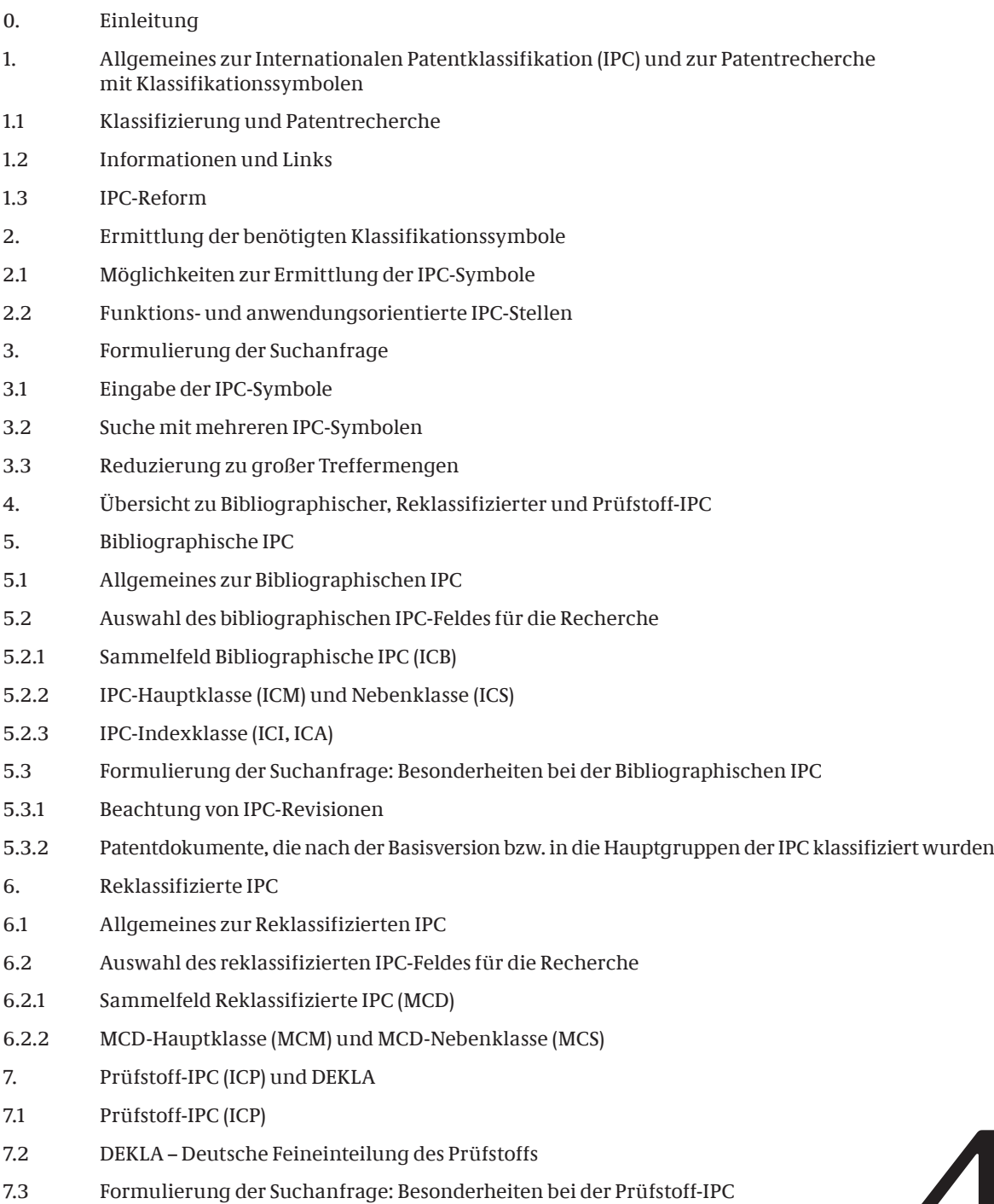

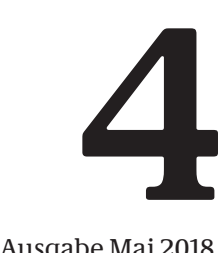

#### **0. Einleitung**

Mit Klassifikationssymbolen können Sie Patentdokumente unabhängig von der in diesen Dokumenten benutzten Terminologie und Sprache recherchieren. Im Folgenden werden Informationen für die Patentrecherche mittels der Klassifikationssymbole der Internationalen Patentklassifikation (IPC) und sogenannte DEKLA zur Verfügung gestellt, wobei besonders auf die Möglichkeiten und Besonderheiten der Patentrecherche in **DEPATISnet** eingegangen wird. Der vorliegende Text liefert Hintergrundwissen und beantwortet vor allem die folgenden drei Fragen:

- Wie findet man die für die Recherche benötigten IPC-Symbole (Abschnitt 2)
- Wie unterscheiden sich die IPC-Recherchefelder voneinander (Abschnitte 4– 7)
- Was ist bei der Recherche mit IPC-Symbolen in **DEPATISnet** zu beachten (Abschnitte 3, 5.3, 7.3)

#### **1. Allgemeines zur Internationalen Patentklassifikation (IPC) und zur Patentrecherche mit Klassifikationssymbolen**

Die IPC ist ein hierarchisch aufgebautes Klassifikationssystem, das den gesamten Bereich der Technik einteilt. Sie dient der Ordnung der Patentdokumente nach IPC-Gruppen, entsprechend der in ihnen beschriebenen technischen Sachverhalte. Die IPC wird durch Revisionen in regelmäßigen Abständen überarbeitet und an die technische Entwicklung angepasst.

#### **1.1. Klassifizierung und Patentrecherche**

Bei der Klassifizierung werden Patentdokumente, deren technischer Inhalt vom Umfang einer IPC-Gruppe abgedeckt wird, mit dem Klassifikationssymbol dieser Gruppe gekennzeichnet. Die Klassifizierung wird von den für die Patentdokumente zuständigen Patentämtern durchgeführt. Die Veröffentlichungsnummern der Patentdokumente werden unter anderem zusammen mit den ihnen zugeordneten Klassifikationssymbolen in recherchierbaren Datenbanken, zum Beispiel im deutschen Patentinformationssystem **DEPATIS** gespeichert.

Bei der Patentrecherche können Sie ausgehend von Gruppensymbolen von IPC oder DEKLA, die Ihren Recherchegegenstand umfassen, alle Patentdokumente der Datenbank abfragen, denen diese Klassifikationssymbole zugeordnet wurden. Für die Abfrage der Patentdatenbank **DEPATIS** steht der Online-Dienst **DEPATISnet** zur Verfügung.

#### **1.2 Informationen und Links**

#### **DEPATISnet:**

- Die **DEPATISnet**-Recherche unter<https://depatisnet.dpma.de> ermöglicht die Online-Recherche von Patentdokumenten im deutschen Patentinformationssystem **DEPATIS**. Es sind Recherchen ausgehend von Klassifikationssymbolen der IPC/DEKLA, Recherchen im Text der Patentdokumente und Recherchen ausgehend von den bibliographischen Daten möglich. Für die Formulierung Ihrer Suchanfragen werden verschiedene Recherchemodi (Einsteiger, Experte oder Ikofax) angeboten. Informationen zu den drei Recherchemodi von **DEPATISnet** finden Sie dort im entsprechenden Hilfetext.

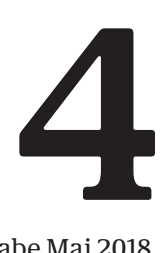

- Informationen zu allen in **DEPATISnet** recherchierbaren Feldern finden Sie ebenfalls im DEPATISnet-Hilfetext unter "Recherchierbare Felder". Dort können Sie auch eine Beschreibung der einzelnen Klassifikationsfelder finden.

#### **Internationale Patentklassifikation (IPC):**

- Für Anzeige und Recherche im IPC-Verzeichnis sowie für die Anzeige der durch Revisionen betroffenen IPC-Stellen benutzen Sie bitte <https://depatisnet.dpma.de/ipc/>.
- Weitere Informationen zur IPC (zum Beispiel: Aufbau und Systematik der IPC, Aufbau der Klassifikationssymbole, DEKLA) finden Sie im dazugehörigen Hilfetext unter [https://depatisnet.dpma.de/ipc/help.do.](https://depatisnet.dpma.de/ipc/help.do)
- Das offizielle IPC-Verzeichnis der WIPO finden Sie unter [http://www.wipo.int/classifications/ipc/ipcpub/.](http://www.wipo.int/classifications/ipc/ipcpub/)
- Das Handbuch zum Aufbau und zur Anwendung der IPC finden Sie unter [https://www.dpma.de/docs/recherche/handbuch\\_ipc.pdf](https://www.dpma.de/docs/recherche/handbuch_ipc.pdf).

#### **1.3 IPC-Reform**

Im Jahr 2006 wurde die IPC grundlegend reformiert. Die wichtigsten Neuerungen der IPC-Reform waren die Einführung der "Master Classification Database", die Einführung zweier unterschiedlich detaillierter IPC-Versionen: Basisversion ("Core level") und Vollversion ("Advanced level") und die Änderung der Revisionszeiträume:

- In der so genannten "Master Classification Database" (MCD) werden alle veröffentlichten Patentdokumente, die von einer IPC-Revision betroffen sind oder waren, reklassifiziert. Somit können alle in dieser Datenbank enthaltenen Patentdokumente ausgehend von der aktuellen Ausgabe/ Version der IPC recherchiert werden. Die MCD-Daten sind auch über **DEPATISnet** recherchierbar. Informationen zur MCD finden Sie in Abschnitt 6.
- In den Jahren 2006 bis 2010 wurde die IPC in zwei unterschiedlich umfangreichen Versionen angeboten. Die Basisversion beinhaltete etwa 18 000 Gruppen und wurde alle 3 Jahre revidiert. Die Vollversion, welche die Basisversion mit umfasste, beinhaltete etwa 70 000 Gruppen und wurde häufiger revidiert. Mit in Kraft treten der IPC 2011.01 wurde die Basisversion aufgegeben. Welche IPC-Stellen zur Basis- beziehungsweise Vollversion (Core beziehungsweise Advanced level) gehörten, können Sie in den klassenweise angebotenen pdf-Dateien unter [http://www.wipo.int/classifications/ipc/en/ITsupport/old\\_versions.html](http://www.wipo.int/classifications/ipc/en/ITsupport/old_versions.html) nachsehen. Seit 2011 gibt es wie vor der IPC-Reform nur eine Version der IPC. Allerdings bleibt es den klassifizierenden Ämtern vorbehalten, statt der Vollversion nur die Hauptgruppen für die Klassifizierung zu benutzen (siehe hierzu auch Abschnitt 5.3.2).

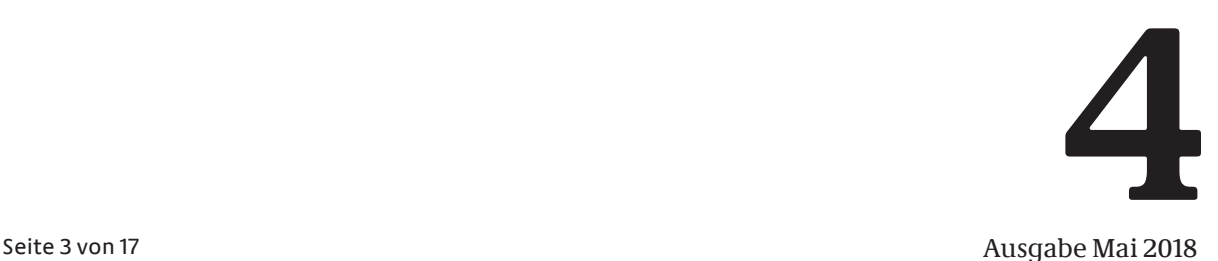

## **2. Ermittlung der benötigten Klassifikationssymbole**

## **2.1 Möglichkeiten zur Ermittlung der IPC-Symbole**

Die für die Patentrecherche benötigten Klassifikationssymbole können Sie auf verschiedenen Wegen ermitteln:

- a) Aufsuchen geeigneter Stellen im IPC-Verzeichnis: Dies kann mittels Durchsicht des IPC-Verzeichnisses mithilfe seines hierarchischen Aufbaus oder durch Suche in der IPC-Recherche geschehen; unter<https://depatisnet.dpma.de/ipc/> beziehungsweise [https://depatisnet.dpma.de/](https://depatisnet.dpma.de/ipc/recherche.do) [ipc/recherche.do](https://depatisnet.dpma.de/ipc/recherche.do)
- b) Recherche nach technischen Begriffen mittels der Text-Recherchefelder in **DEPATISnet** und anschließende Auswertung der relevanten Dokumente nach IPC-Stellen.
- c) Auswertung der Bibliographischen IPC von gegebenenfalls bereits vorliegenden Patentdokumenten.

Im Prinzip ermöglichen die Vorgehensweisen b) und c) die Ermittlung von Klassifikationssymbolen ohne Nutzung des IPC-Verzeichnisses. Trotzdem sollten Sie die ermittelten IPC-Stellen im Verzeichnis nachschlagen und sich vor einer Recherche davon überzeugen, dass der zu recherchierende Sachverhalt von den ermittelten IPC-Stellen abgedeckt wird. Hierbei sollten Sie insbesondere die hierarchische Anbindung der ermittelten IPC-Stelle beachten. Auch die Nachbargruppen der ermittelten IPC-Stellen sollten Sie sich ansehen und diese gegebenenfalls in Ihre Suchanfrage mit einbeziehen.

## **2.2 Funktions- und anwendungsorientierte IPC-Stellen**

Meistens gibt es nicht nur eine IPC-Stelle, die in der Praxis für die Klassifizierung eines bestimmten technischen Sachverhalts infrage kommt. Dies sollten Sie insbesondere dann berücksichtigen, wenn Ihre Suchanfrage keine relevanten Treffer liefert oder wenn Ihr Ziel darin besteht, ein möglichst vollständiges Rechercheergebnis zu erzielen. In den folgenden Beispielen wird das Nebeneinander von funktionsorientierten und anwendungsorientierten Stellen innerhalb der IPC erläutert:

#### **Beispiel für eine anwendungsorientierte IPC-Stelle:**

Sie möchten eine Recherche nach Schrauben durchführen, die für die Anbringung von Beschlägen an Schuhen verwendet werden. Die anwendungsorientierte IPC-Stelle A43C 13/04 ist für diese Recherche sicherlich am besten geeignet. Hier werden nur Schrauben und Nägel klassifiziert, die für diese spezielle Anwendung gedacht sind.

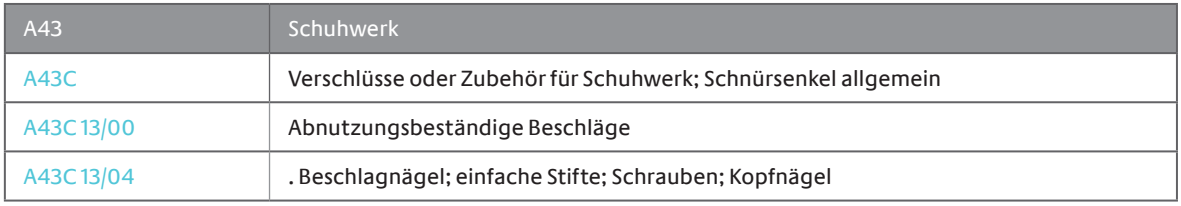

#### **Beispiel für eine funktionsorientierte IPC-Stelle:**

Interessante Patentdokumente könnten in Abhängigkeit von ihrer konkreten Fragestellung aber auch in die funktionsorientierte IPC-Stelle F16B 35/00 oder in eine ihrer Untergruppen klassifiziert worden sein. Hier werden Schrauben nach allgemeinen, funktionellen Eigenschaften oder Merkmalen klassifiziert (Klassifizierung nach der Ausbildung der Schrauben).

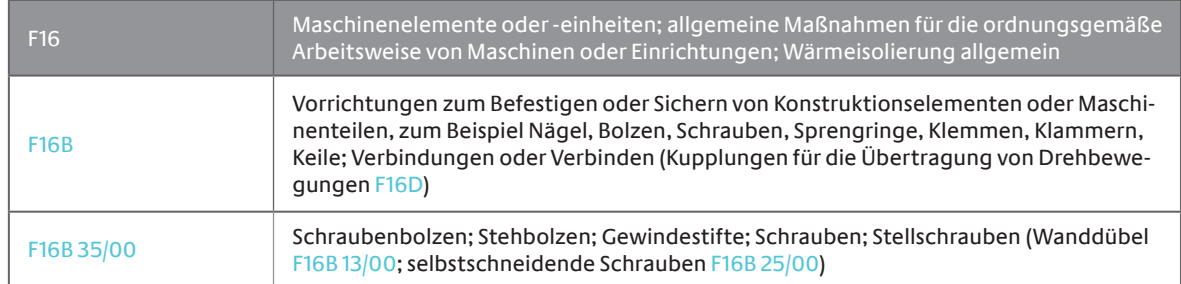

#### **3. Formulierung der Suchanfrage**

#### **3.1 Eingabe der IPC-Symbole**

Sie können in **DEPATISnet** nicht nur einzelne IPC-Gruppen, sondern durch die Verwendung von Trunkierungszeichen auch ganze Klassen, Unterklassen oder Hauptgruppen – jeweils inklusive aller untergeordneter IPC-Stellen – recherchieren. In Abhängigkeit von Ihrem Rechercheziel müssen Sie die zu recherchierenden IPC-Symbole analog zu den Beispielen in der folgenden Tabelle eingeben.

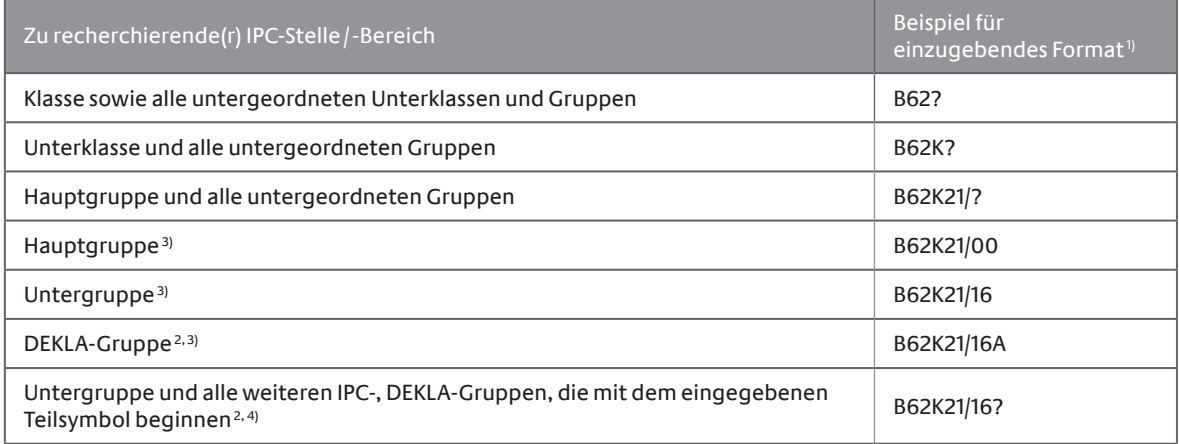

1) In der Einsteigerrecherche können die Symbole direkt in der hier angegebenen Form in das Sammelfeld "Alle Klassifikationsfelder" (IC) eingegeben werden. Im Experten- und Ikofax-Modus muss das eingegebene Klassifikationssymbol noch mit einem Klassifikationsfeld verknüpft werden, zum Beispiel MCD=B62K21/16 im Experten-Modus oder B62K21/16/MCD im Ikofax-Modus (siehe hierzu auch **DEPATISnet** Hilfe).

2) DEKLA-Gruppen können nur im Feld "Prüfstoff-IPC" (ICP) sowie im Sammelfeld "Alle Klassifikationsfelder" (IC) recherchiert werden.

- 3) Bei der Eingabe von Haupt-, Unter- oder DEKLA-Gruppensymbolen ohne Trunkierung ist zu beachten, dass nur die eingegebene Gruppe recherchiert wird. Untergeordnete Gruppen werden nicht automatisch mitrecherchiert (ein Beispiel für eine Suchanfrage, die auch untergeordnete Gruppen berücksichtigt finden Sie in Abschnitt 3.2).
- 4) Im angegebenen Beispiel ist es durch die Trunkierung mit dem Fragezeichen möglich die Gruppe B62K 21/16 und die abhängigen DEKLA-Gruppen mit einer Suchanfrage gemeinsam zu recherchieren. Bitte beachten Sie, dass dies in Abhängigkeit von der Nummerierung der IPC-/DEKLA-Gruppen nicht in jedem Fall sinnvoll möglich ist. Näheres hierzu finden Sie im Abschnitt 7.3.

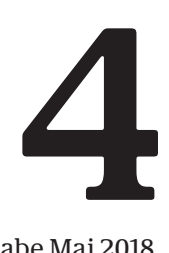

#### **3.2 Suche mit mehreren IPC-Symbolen**

Im Experten- und im Ikofax-Modus können Sie mehrere IPC-Symbole durch die logischen Operatoren AND, OR, NOT miteinander verknüpfen. Allgemeine Informationen zu den logischen Operatoren finden Sie in der **DEPATISnet** Hilfe. Wenn Sie mehrere IPC-Stellen oder IPC-Bereiche in Ihre Recherche mit einbeziehen möchten, verwenden Sie den OR-Operator. Es werden alle Dokumente gefunden, die mindestens eines der mit dem OR-Operator verknüpften IPC-Symbole im Recherchefeld enthalten. Beispiel:

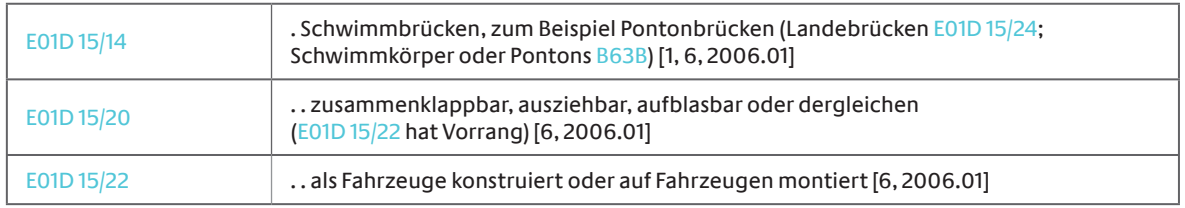

Bei der Suche mit dem Gruppensymbol E01D 15/14 werden nur Dokumente dieser 1-Punkt-Gruppe gefunden. Die untergeordneten 2-Punkt-Gruppen 15/20 und 15/22 werden nicht mitrecherchiert. Die gleichzeitige Suche in den Gruppen 15/14 bis 15/22 ist durch die folgende Suchanfrage möglich (beispielsweise im Feld ICB):

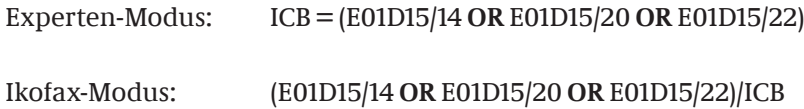

## **3.3 Reduzierung zu großer Treffermengen**

Die Recherche nach größeren IPC-Bereichen (Hauptgruppe, Unterklasse, Klasse) oder auch nach mehreren IPC-Bereichen ist insbesondere dann sinnvoll, wenn die IPC (noch) keine geeignete Stelle für den zu recherchierenden technischen Sachverhalt enthält oder wenn Sie in den geeigneten IPC-Stellen nicht fündig geworden sind. Normalerweise ist aber die bei einer derartigen Suchanfrage erzielte Treffermenge nicht mehr vernünftig auswertbar. Zudem ist die Anzahl der Treffer, die in **DEPATISnet** maximal angezeigt werden kann, auf 1 000 begrenzt. Die notwendige Reduktion der Treffermenge können Sie erreichen, indem Sie weitere Felder in Ihre Recherche mit einbeziehen, zum Beispiel indem Sie die IPC-Recherche mit einer Suchwort-Recherche verknüpfen (technische Suchbegriffe im Titel, in der Zusammenfassung, in der Beschreibung, in den Patentansprüchen oder im Volltext von Patentdokumenten; zu Einschränkungen bei Nicht-DE-WO-EP-Patentdokumenten siehe Tabelle unten). Hierfür bieten sich besonders die folgenden Felder an:

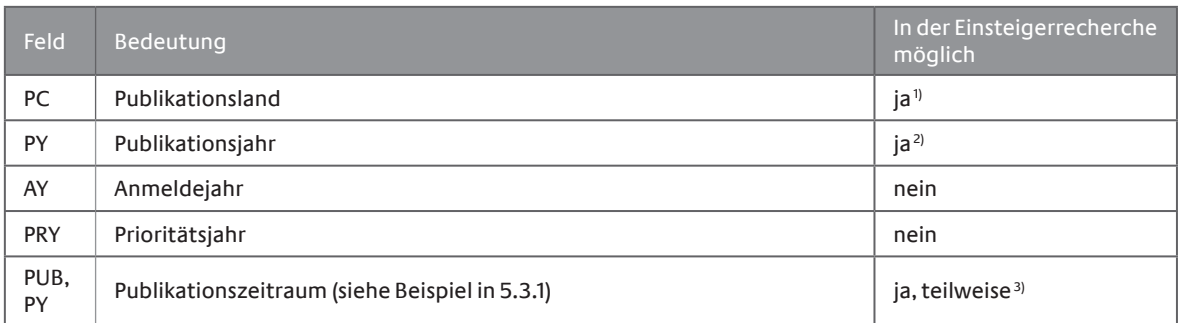

1) Eingabe der Länderkennung im Feld Veröffentlichungsnummer, zum Beispiel DE.

2) Eingabe des Publikationsjahrs im Feld Veröffentlichungsdatum im Format J-YYYY, zum Beispiel J-1999.

3) Woche, Monat und Quartal eines Jahres sind im Feld Veröffentlichungsdatum recherchierbar. Bezüglich

der Eingabeformate siehe bitte das Kapitel "Recherchierbare Felder" in der DEPATISnet-Hilfe.

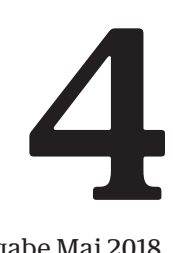

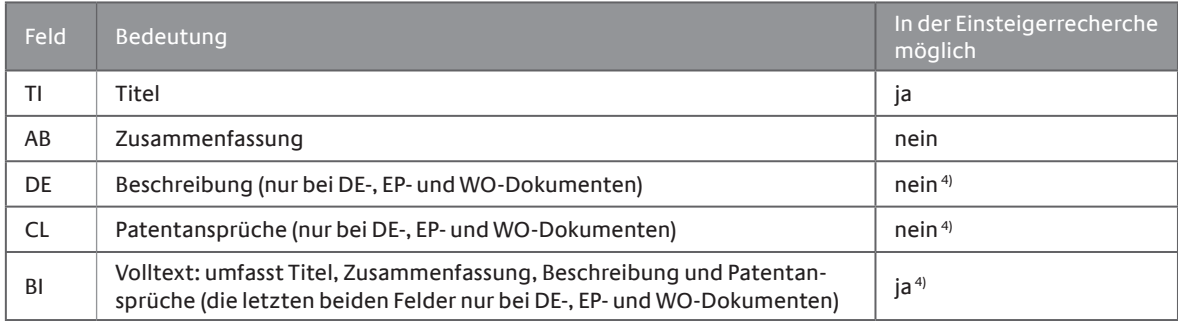

4) nur WO-Dokumente in dt., engl., franz. Sprache

Bei der Recherche im Experten- und Ikofax-Modus verknüpfen Sie das Klassifikationsfeld mit dem (den) zusätzlichen Feld(ern) durch den AND-Operator. Im Einsteigermodus ist die AND-Verknüpfung der Felder vorgegeben.

## **4. Übersicht zu Bibliographischer, Reklassifizierter und Prüfstoff-IPC**

Für die Patentrecherche mittels Klassifikationssymbolen können Sie in **DEPATISnet** unter drei verschiedenen Arten von Klassifikationsfeldern wählen:

- Bibliographische IPC
- Reklassifizierte IPC
- Prüfstoff-IPC

Diese drei Feldarten unterscheiden sich hinsichtlich der Herkunft der Daten und der zeitlichen Abdeckung. Die Bibliographische und die Reklassifizierte IPC lassen sich mittels Einzel- oder Sammelfeldern recherchieren. Dabei setzen sich die Sammelfelder Bibliographische IPC und Reklassifizierte IPC aus allen Einzelfeldern des jeweiligen Bereichs zusammen. Mit Hilfe des IC-Feldes können Sie alle Klassifikationsfelder gleichzeitig recherchieren (ggf. mit Klassifizierung nach CPC). Die Beziehungen zwischen den IPC-Feldern werden in der folgenden Grafik dargestellt:

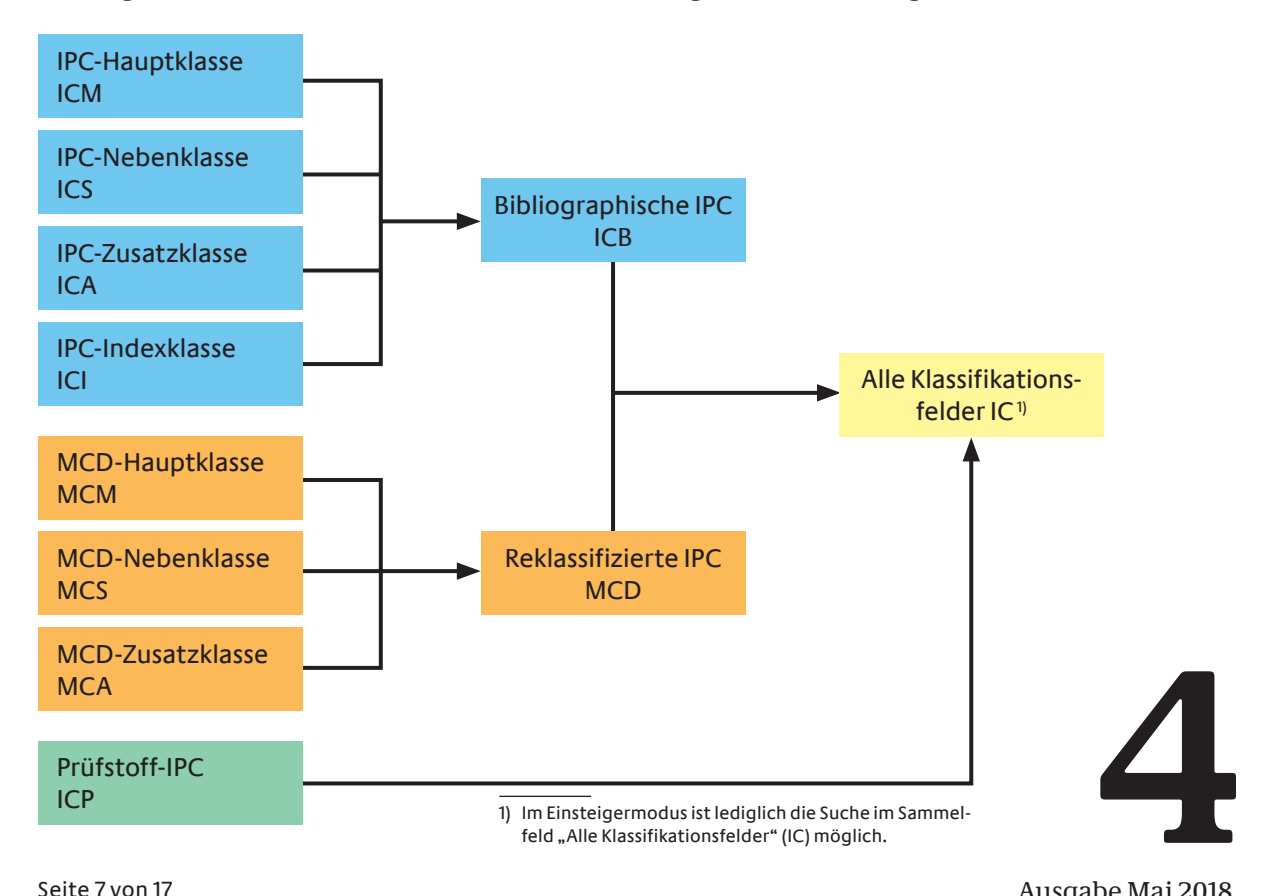

Um Ihnen die Wahl zwischen den einzelnen Feldarten zu erleichtern, werden diese in den Abschnitten 5 bis 7 näher beschrieben und Tipps für die richtige Verwendung zur Verfügung gestellt. Einen allgemeinen Überblick über die Bibliographische, Reklassifizierte und Prüfstoff-IPC erhalten Sie durch die Abschnitte 5.1, 6.1 und 7.1.

## **5. Bibliographische IPC**

## **5.1 Allgemeines zur Bibliographischen IPC**

Die Bibliographische IPC enthält jene Klassifikationssymbole, die den Patentdokumenten ursprünglich bei der Klassifizierung von den zuständigen Patentämtern zugeordnet wurden. Das sind diejenigen Klassifikationssymbole, die Sie auf der ersten Seite jedes Patentdokuments unter INID-Code (51) finden. Im "Bibliographischen Datensatz" von DEPATISnet werden die bibliographischen IPC-Daten, nach Haupt-, Neben-, Zusatz- und Indexklasse (ICM, ICS, ICA, ICI) unterteilt, angezeigt.

Die folgenden Eigenschaften der Bibliographischen IPC sollten Sie bei Ihrer Recherche berücksichtigen:

- Nach IPC-Revisionen (Anpassung der IPC an den Stand der technischen Entwicklung) bleiben die bibliographischen IPC-Daten in **DEPATISnet** grundsätzlich erhalten. Folglich können Patentdokumente, deren Klassifikationssymbole von einer IPC-Revision betroffen sind und die vor einer IPC-Revision veröffentlicht wurden, normalerweise nicht ausgehend vom aktuellen, sondern nur ausgehend vom damals gültigen IPC-Klassifikations-Schema recherchiert werden (siehe im Unterschied hierzu: Allgemeines zur Reklassifizierten IPC, Abschnitt 6.1).
- Da die IPC erst seit ca. 1968 für die Klassifizierung von Patentdokumenten benutzt wird, können Sie Patentdokumente, die vor diesem Jahr veröffentlicht wurden, nicht mit Hilfe der Bibliographischen IPC recherchieren. Diese älteren Dokumente wurden aber in späteren Jahren oft nachklassifiziert und können dann über die reklassifizierten IPC-Felder (MC-Felder) oder über das Feld zur Prüfstoff-IPC (ICP) recherchiert werden.

## **5.2 Auswahl des bibliographischen IPC-Feldes für die Recherche**

Die Wahl der bibliographischen Felder oder Feldkombinationen für die Patentrecherche erfolgt in Abhängigkeit von der Fragestellung.

Die bibliographischen IPC-Daten können Sie nur im Experten- und im Ikofax-Modus unabhängig von anderen Klassifikationsdaten recherchieren. Allerdings können die bibliographischen IPC-Daten zusammen mit den reklassifizierten IPC-Daten und den Daten zur Prüfstoff-IPC sowohl über das Sammelfeld "Alle Klassifikationsfelder" (IC) als auch im Einsteiger-Modus abgefragt werden.

## **5.2.1 Sammelfeld Bibliographische IPC (ICB)**

Das umfassendste Rechercheergebnis, bezogen auf die bibliographischen IPC-Felder, erhält man durch die Nutzung des Sammelfeldes Bibliographische IPC (ICB). ICB ermöglicht die gleichzeitige Suche in den folgenden bibliographischen IPC-Feldern: Haupt-, Neben-, Zusatz- und Indexklasse (ICB = ICM + ICS + ICA + ICI).

Beispiel für eine Suchanfrage:

Experten-Modus: ICB = A01B1/02 Ikofax-Modus: A01B1/02/ICB

## **5.2.2 IPC-Hauptklasse (ICM) und Nebenklasse (ICS)**

Die bibliographische Hauptklasse bezeichnet den technischen Schwerpunkt der Erfindung und steht auf den Patentdokumenten an erster Stelle. Die bibliographische Nebenklasse bezeichnet darüber hinaus die neben der IPC-Hauptklasse durch die Erfindung verkörperten technischen Gebiete und steht in den Patentdokumenten an zweiter oder späterer Stelle. Die alleinige Recherche im Feld IPC-Hauptklasse hat den Vorteil, dass relevantere Treffer als bei der Recherche im Sammelfeld ICB oder bei der gleichzeitigen Recherche in den Feldern ICM und ICS gefunden werden. Nicht alle Patentämter unterscheiden zwischen Haupt- und Nebenklassen, aber deutsche Patentdokumente werden nach Haupt- und Nebenklasse(n) klassifiziert, so dass eine gezielte Recherche nach relevanteren Patentdokumenten im Feld ICM sinnvoll erscheint.

Beispiel für eine Suchanfrage nach deutschen Patentdokumenten im Feld IPC-Hauptklasse:

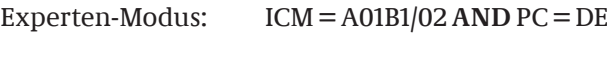

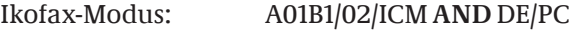

Dass die Gewichtung der vergebenen IPC-Symbole nach Haupt- und Nebenklassen nicht bei allen Patentämtern üblich ist, sollte bei einer Suchanfrage, die nicht länderspezifisch ist, beachtet werden. In diesem Fall oder falls Sie an einem vollständigeren Rechercheergebnis interessiert sind, zum Beispiel weil Sie bei der Recherche im ICM-Feld nicht genügend relevante Treffer erhalten haben, ist eine gleichzeitige Suche in den Feldern IPC-Haupt- und Nebenklasse beziehungsweise die Suche im Sammelfeld ICB sinnvoller.

Beispiel für eine Suchanfrage:

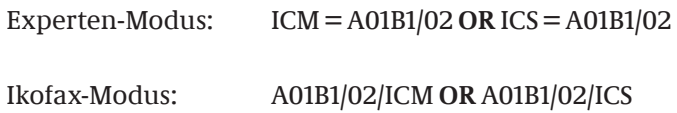

## **5.2.3 IPC-Indexklasse (ICI, ICA)**

Um die Effektivität der Patentrecherche zu verbessern, ist in bestimmten Bereichen der IPC das Konzept der Hybridsysteme eingeführt worden. Jedes Hybridsystem besteht aus einem Klassifikationsschema und einem zugehörigen, ergänzenden Indexschema. Indexcodes werden nur in Kombination mit den Klassifikationssymbolen vergeben, für die das Indexschema vorgesehen ist. Durch die Verwendung der Indexschemata ist es möglich, einen technischen Sachverhalt zusätzlich ausgehend von einem weiteren Gesichtspunkt zu recherchieren und durch Schnittmengenbildung (AND-Operator) spezifischere Treffer zu erhalten.

Ob Indexcodes für den Sie interessierenden IPC-Bereich vorhanden sind, können Sie den Anmerkungen des entsprechenden Klassifikationsschemas entnehmen (beispielsweise der Anmerkung zur Unterklasse F21S: "In dieser Unterklasse ist es wünschenswert, die Index-Codes der Unterklassen F21W und F21Y anzufügen."). Weitere Informationen zu Hybridsystemen finden Sie im Kapitel IX des Handbuchs zur IPC. (Einen Internet-Link zum Handbuch finden Sie in Abschnitt 1.2.)

Das Feld ICI enthält die IPC-Indexklassen bis Februar 2006. Seitdem werden die IPC-Indexklassen im Feld IPC-Zusatzklasse (ICA) gespeichert (siehe Feld "IPC-Zusatzklasse" im DEPATISnet-Hilfetext unter "Recherchierbare Felder"). Wenn Sie nach Indexklassen recherchieren möchten, müssen Sie daher die Felder ICI und ICA gemeinsam abfragen.

Beispiel für eine Suchanfrage:

Patentdokumente, die nach F21S 8/10 (Leuchten, die zum Befestigen an Fahrzeugen bestimmt sind) klassifiziert wurden, können durch die gleichzeitige Abfrage (Verknüpfung mit dem AND-Operator) der Index-Gruppe F21Y 115/10 auf diejenigen Dokumente eingeschränkt werden, bei denen eine Leuchtdiode (LED) verwendet wird.

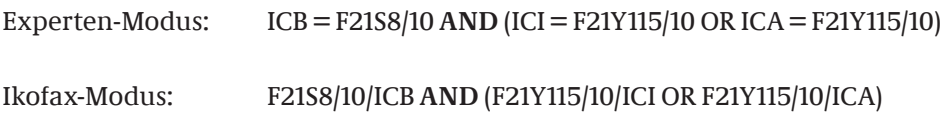

Auch die folgende Suchanfrage ist in diesem Fall sinnvoll :

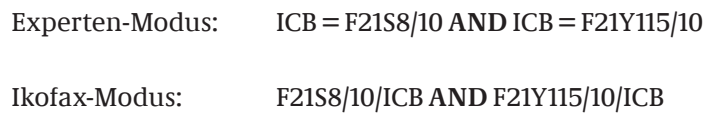

#### **5.3 Formulierung der Suchanfrage: Besonderheiten bei der Bibliographischen IPC**

#### **5.3.1 Beachtung von IPC-Revisionen**

Bei Patentrecherchen mittels bibliographischer IPC-Felder sollten Sie beachten, dass die bibliographischen IPC-Daten nach Revisionen nicht reklassifiziert werden. Dies bedeutet, dass Patentdokumente, deren Klassifikationssymbole von einer IPC-Revision betroffen waren und die vor in Kraft treten der entsprechenden revidierten Ausgabe/Version der IPC veröffentlicht wurden, normalerweise nicht ausgehend von der aktuellen Ausgabe/Version der IPC recherchiert werden können.

Bevor Sie eine Suchanfrage mittels eines bibliographischen IPC-Feldes formulieren, sollten Sie folgendes prüfen:

- Seit wann ist die IPC-Gruppe in der jetzigen Form gültig?
- Wurde der Titel oder die hierarchische Stellung und damit der Geltungsbereich der Gruppe geändert?
- Wurden Nachbargruppen geändert (zum Beispiel weitere Unterteilungen)?
- Wie wurde der technische Sachverhalt vor der(n) Revision(en) klassifiziert?

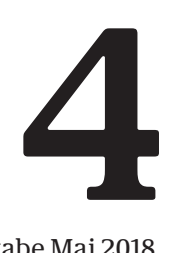

Die Geltungszeiträume von IPC-Stellen können Sie mit Hilfe der Ausgabe-/Versionsindikatoren ermitteln. Diese geben jene Ausgabe/Version der IPC an, in der entweder diese Stelle neu aufgenommen wurde oder ihr Titel in Wortlaut oder hierarchischer Stellung im Vergleich zur vorherigen Ausgabe/Version so geändert wurde, dass der Geltungsbereich dieser Stelle beeinflusst wurde. Die Ausgabe-/Versionsindikatoren schließen sich den IPC-Gruppentiteln in eckigen Klammern an. Vor der IPC-Reform in 2006 gab es die Ausgabeindikatoren [1] bis [7], die den entsprechenden IPC-Ausgaben entsprachen, seit 2006 wird das folgende Format verwendet: [YYYY.MM], dies steht immer an den Gruppentiteln in folgender Form: 2006.01. Durch Vergleich der alten und der neuen IPC-Ausgabe/Version im Bereich der interessierenden IPC-Stelle(n) können Sie die für die Suchanfrage benötigten Informationen ermitteln. Hilfreich ist hier auch die Anwendung IPC-Konkordanz<https://depatisnet.dpma.de/ipc/concordancex.do> innerhalb des IPC-Verzeichnisses.

Im Folgenden wird anhand von zwei einfachen Beispielen erläutert, wie Sie Suchanfragen in bibliographischen IPC-Feldern in Abhängigkeit davon formulieren können, ob eine Revision der zu recherchierenden IPC-Gruppe stattgefunden hat.

Im Bereich der Hauptgruppe A01K 87/00 (Angelruten) hat seit der ersten IPC-Ausgabe nur eine Revision stattgefunden: Seit der IPC-Ausgabe 5 (1990) enthält die Hauptgruppe die zusätzliche Untergruppe A01K 87/08 (Handgriffe). Dies wird durch die [5] angezeigt, die dem Titel der Untergruppe folgt.

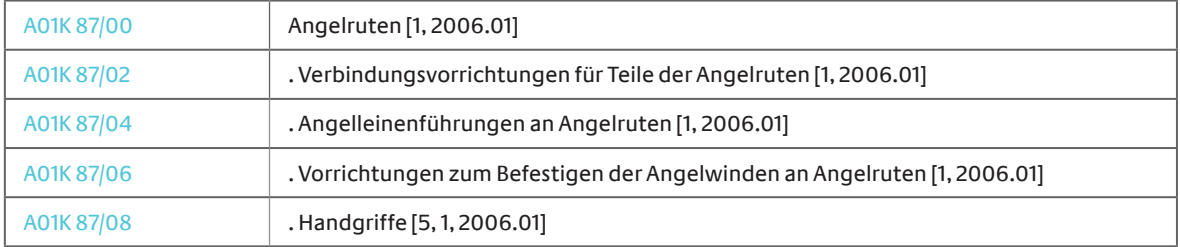

#### **Ausschnitt aus der IPC-Version 2018.01: Hauptgruppe A01K 87/00 und Untergruppen:**

In der IPC-Ausgabe 4 und allen Vorgängerausgaben fehlt die Untergruppe A01K 87/08.

#### **Ausschnitt aus der IPC-Ausgabe 4: Hauptgruppe A01K 87/00 und Untergruppen:**

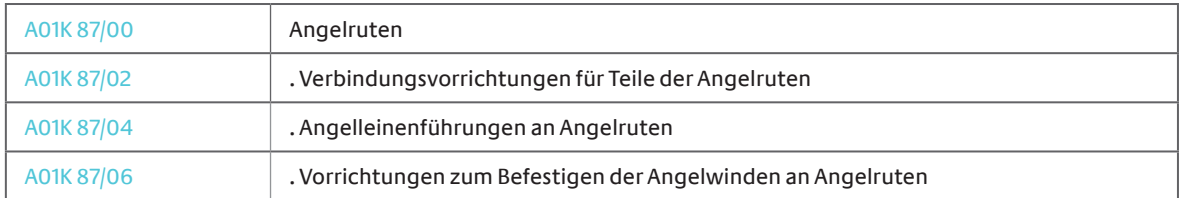

Wie die revidierte und die ursprünglichen IPC-Gruppen in dieser Hauptgruppe zu recherchieren sind, können Sie den folgenden beiden Beispielen entnehmen:

Beispiel 1: (es hat eine Revision stattgefunden)

- Die Untergruppe A01K 87/08 (Handgriffe) soll recherchiert werden. Die Gruppe wurde mit der Ausgabe 5 (1990) in die IPC eingeführt. Somit wird durch die folgende Suchanfrage der Zeitraum von 1990 bis heute abgedeckt

Experten-Modus: ICB = A01K87/08 Ikofax-Modus: A01K87/08/ICB

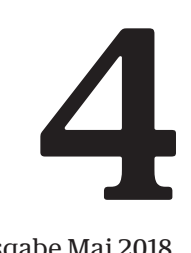

- In der Zeit vor 1990 wurden Handgriffe für Angelruten in die Hauptgruppe A01K 87/00 klassifiziert. Diesen Zeitraum könnten Sie durch die folgende Suchanfrage recherchieren:

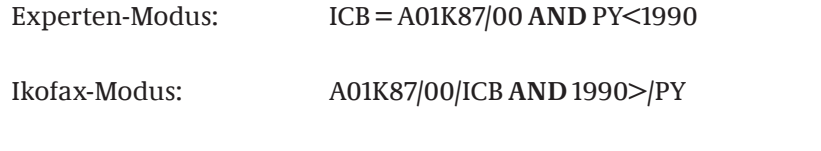

- Sie können die beiden Suchanfragen für Handgriffe auch kombinieren:

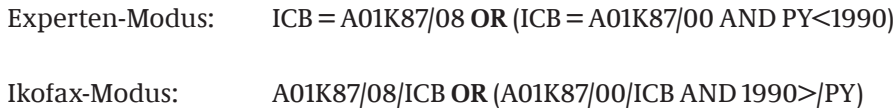

#### Beispiel 2: (es hat keine Revision stattgefunden)

Die Gruppe A01K 87/04 (Angelleinenführungen an Angelruten) soll recherchiert werden. In diesem Fall hat seit der Ausgabe 1 der IPC keine Revision stattgefunden. Sie können die gesamte Bibliographische IPC mit der einfachen Abfrage von A01K 87/04 recherchieren:

Experten-Modus: ICB = A01K87/04 Ikofax-Modus: A01K87/04/ICB

## **5.3.2 Patentdokumente, die nach der Basisversion beziehungsweise in die Hauptgruppen der IPC klassifiziert wurden**

In den Jahren 2006 bis 2010 haben einige kleinere Patentämter ihre Patentdokumente nicht nach der Vollversion der IPC klassifiziert, sondern nach der in diesem Zeitraum gültigen Basisversion (Internet-Links zu Ansichten der Basisversionen finden Sie in Abschnitt 1.3). Seit der IPC 2011.01 gibt es keine Basisversion mehr. (Aber es ist für kleinere Patentämter nun möglich, ihre Patentdokumente nicht feiner als bis zur Hauptgruppenebene zu klassifizieren.)

Wenn Sie eine Patentrecherche ausgehend von einem Klassifikationssymbol der Vollversion durchführen, das nicht schon Teil der ehemaligen Basisversionen (2006, 2009) war, werden Patentdokumente mit gleichem technischen Inhalt, die in den Jahren 2006 bis 2010 publiziert und nach der Basisversion klassifiziert wurden, nicht gefunden. Genauso können Sie Patentdokumente, die seit 2011 nur unter Berücksichtigung der Hauptgruppen klassifiziert wurden, nicht finden, wenn der technische Inhalt des Patentdokuments eine Untergruppe betrifft und Sie gezielt nach dieser Untergruppe recherchieren.

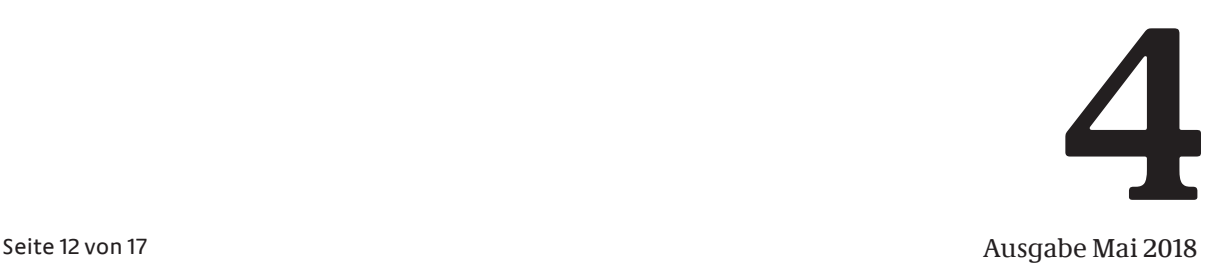

#### **6. Reklassifizierte IPC**

#### **6.1 Allgemeines zur Reklassifizierten IPC**

Mit jeder IPC-Revision (Anpassung der IPC an den Stand der technischen Entwicklung) werden alle in der "Master Classification Database" (MCD) vorhandenen und von der Revision betroffenen Patentdokumente reklassifiziert. In der MCD sind allen enthaltenen Patentdokumenten aktuell gültige IPC-Symbole zugeordnet. Die reklassifizierten IPC-Daten können nicht den Patentdokumenten selbst entnommen, sondern nur mit Datenbankdiensten wie zum Beispiel **DEPATISnet** recherchiert werden.

Die folgenden Eigenschaften der Reklassifizierten IPC sollten Sie bei Ihrer Recherche berücksichtigen:

- Sie können ausgehend von der jeweils aktuellen Ausgabe/Version der IPC in den MCD-Feldern recherchieren und dabei auch Patentdokumente finden, denen ursprünglich andere Klassifikationssymbole zugeordnet worden waren. (Die ursprünglich von den zuständigen Patentämtern vergebenen IPC-Symbole können Sie in den bibliographischen IPC-Feldern recherchieren, siehe unter 5. Bibliographische IPC).
- Auch Patentdokumente, die vor in Kraft treten der IPC (1975) veröffentlicht wurden, sind größtenteils recherchierbar (gute Abdeckung von 1920 bis heute).
- Im "Bibliographischen Datensatz" von **DEPATISnet** werden die reklassifizierten IPC-Daten nach Haupt-, Neben- und Zusatzklasse unterteilt angezeigt.

Herkunft und Reklassifizierung der MCD-Daten:

- Bezogen auf Patentdokumente, die bis 2006 bereits veröffentlicht worden waren, dienten hauptsächlich die vorhandenen ECLA-Daten des Europäischen Patentamts als Basis für die MCD. Diese wurden in die entsprechenden IPC-Daten konvertiert.
- IPC-Daten von neu veröffentlichten Patentdokumenten werden von den zuständigen Patentämtern geliefert und eingespielt.
- Nach IPC-Revisionen werden nach und nach alle Patentdokumente, die bereits veröffentlicht wurden und die von einer IPC-Revision betroffen sind, von den dafür verantwortlichen Ämtern reklassifiziert. Die MCD ist also nicht immer ganz aktuell. Üblicherweise werden nur Dokumente reklassifiziert, die zur "PCT Minimum Dokumentation": [http://www.wipo.int/pct/en/texts/rules/](http://www.wipo.int/pct/en/texts/rules/r34.html) [r34.html](http://www.wipo.int/pct/en/texts/rules/r34.html) gehören.
- Normalerweise wird von einer Patentfamilie jeweils nur ein Dokument reklassifiziert. Die reklassifizierten IPC-Daten werden dann auf die restlichen Familienmitglieder übertragen.

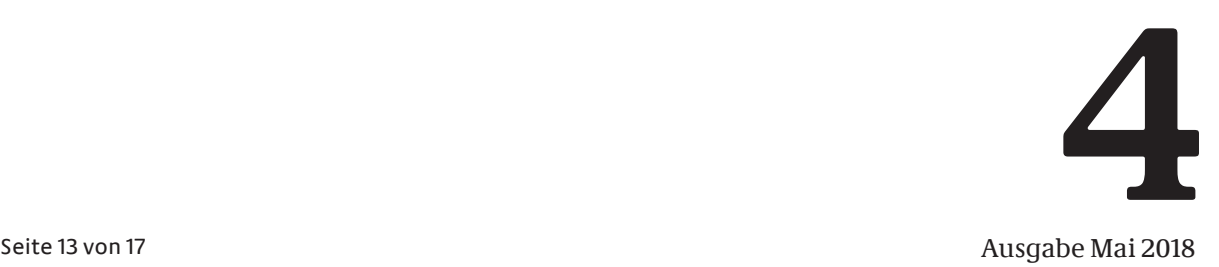

#### **6.2 Auswahl des reklassifizierten IPC-Feldes für die Recherche**

Die reklassifizierten IPC-Daten können Sie nur im Experten- und Ikofax-Modus unabhängig von anderen Klassifikationsdaten recherchieren, nämlich in den Feldern MCD, MCM, MCS und MCA. Allerdings können die reklassifizierten IPC-Daten zusammen mit den bibliographischen IPC-Daten und den Daten zur Prüfstoff-IPC sowohl über das Sammelfeld "Alle Klassifikationsfelder" (IC) als auch im Einsteiger-Modus abgefragt werden.

## **6.2.1 Sammelfeld Reklassifizierte IPC (MCD)**

Das umfassendste Rechercheergebnis, bezogen auf die reklassifizierten IPC-Felder, erhält man durch die Nutzung des Sammelfelds Reklassifizierte IPC (MCD). MCD ermöglicht die gleichzeitige Suche in den folgenden reklassifizierten IPC-Feldern: Haupt-, Neben- und Zusatzklasse (MCD =  $MCM + MCS + MCA$ ).

Beispiel für eine Suchanfrage:

Experten-Modus: MCD = A01B1/02 Ikofax-Modus: A01B1/02/MCD

## **6.2.2 MCD-Hauptklasse (MCM) und MCD-Nebenklasse (MCS)**

Die reklassifizierte Hauptklasse bezeichnet das hauptsächlich und die reklassifizierte Nebenklasse bezeichnet die weiteren durch die Erfindung verkörperten technischen Gebiet(e). Wenn Sie ausschließlich an Patentdokumenten interessiert sind, in denen das von Ihnen recherchierte technische Gebiet auch Bestandteil der Erfindung ist, können Sie die Recherche auf die Felder MCD-Hauptklasse und MCD-Nebenklasse einschränken.

Beispiel für eine Suchanfrage:

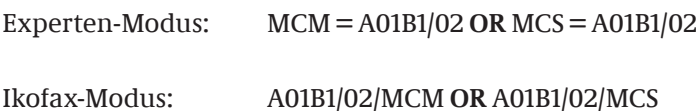

Im Prinzip gilt die Beschreibung der IPC-Hauptklasse im Abschnitt 5.2.2 auch für die MCD-Hauptklasse. Allerdings wird das Feld MCM in **DEPATISnet** erst seit dem Publikationsjahr 2006 konsequent belegt, so dass bei einer Recherche in diesem Feld Patentdokumente, die vor dem Jahr 2006 veröffentlicht wurden, nur zu einem kleinen Bruchteil mitrecherchiert werden. Die ehemalige Hauptklasse von Patentdokumenten, die vor 2006 veröffentlicht wurden, ist in der Reklassifizierten IPC meistens im Feld MCS mit enthalten.

Auf Grund der Feldbelegungen wird die alleinige Recherche in einem der Felder MCM oder MCS nicht empfohlen.

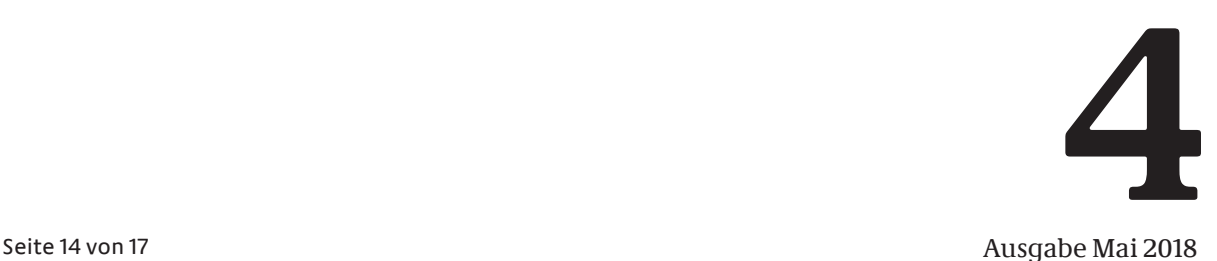

#### **7. Prüfstoff-IPC (ICP) und DEKLA**

Im Folgenden wird das Recherchefeld "Prüfstoff-IPC" (ICP) mit DEKLA näher beschrieben.

#### **7.1 Prüfstoff-IPC (ICP)**

Nach der Vergabe der bibliographischen IPC werden DE- und Nicht-DE-Patentdokumente von den Prüfern des Deutschen Patent- und Markenamts (DPMA) auch als so genannter "Prüfstoff" archiviert. Die Klassifizierung dafür wird Prüfstoff-IPC genannt und kann sich von der Bibliographischen IPC unterscheiden.

Die im Prüfstoff archivierten Patentdokumente lassen sich nur im Experten- und im Ikofax-Modus von **DEPATISnet** unabhängig von anderen Klassifikationsdaten über das Feld "Prüfstoff-IPC" (ICP) durch Eingabe des entsprechenden IPC- oder DEKLA-Symbols recherchieren (siehe 7.3). Im Einsteiger-Modus sind diese Daten nur zusammen mit den bibliographischen und den reklassifizierten IPC-Daten im Sammelfeld "Alle Klassifikationsfelder" (IC) recherchierbar.

Die folgenden Eigenschaften der Prüfstoff-IPC sollten Sie bei Ihrer Recherche berücksichtigen:

- Es werden zum Teil auch Dokumente gefunden, bei denen die Bibliographische IPC nicht korrekt vergeben wurde.
- Die Recherche kann mit IPC- oder DEKLA-Symbolen erfolgen.
- Die DEKLA-Symbole ermöglichen in einigen Gebieten eine spezifischere Einordnung des technischen Sachverhalts von Patentdokumenten. Dies können Sie für eine gezieltere Recherche nutzen. Vor der Formulierung einer Suchanfrage sollten Sie daher im IPC-Verzeichnis nachsehen, ob im interessierenden IPC-Bereich DEKLA-Gruppen vorhanden sind.
- Bei älteren Patentdokumenten, hauptsächlich aus der Zeit vor 1975, sind keine bibliographischen IPC-Daten verfügbar. Viele dieser alten Dokumente können über das Feld "Prüfstoff-IPC" (ICP) recherchiert werden. Eine weitere Möglichkeit für die Recherche alter Dokumente bietet die Reklassifizierte IPC (siehe Abschnitt 6.).
- Patentdokumente, die vor in Kraft treten einer neuen Ausgabe/Version der IPC veröffentlicht wurden, sind nicht immer reklassifiziert. Die sich hieraus ergebenden Konsequenzen für die Formulierung Ihrer Suchanfrage können Sie in Abschnitt 7.3 unter der Überschrift "Reklassifizierung" nachlesen.
- Von Patentfamilien ist hier in der Regel nur ein Familienmitglied enthalten.
- Bei den im Feld "Prüfstoff-IPC" (ICP) archivierten Patentdokumenten kann im Rahmen der Prüfstoffpflege jederzeit eine Umklassifizierung erfolgen.

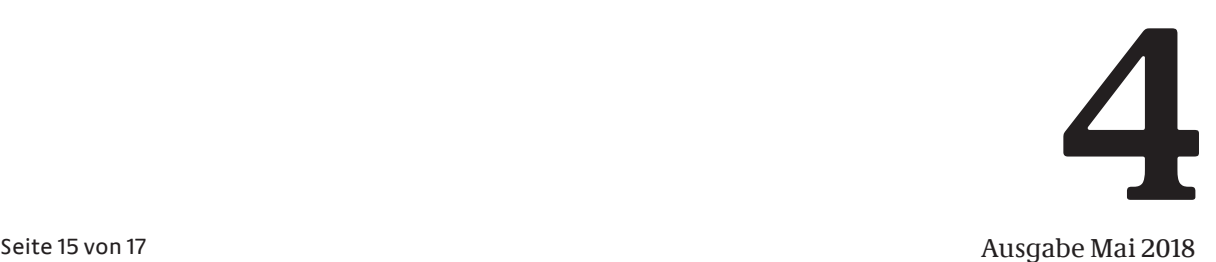

## **7.2 DEKLA – Deutsche Feineinteilung des Prüfstoffs**

DEKLA-Gruppen stellen für die Archivierung, nicht für die bibliographische Klassifizierung der Patentdokumente, eine DPMA-interne zusätzliche Feineinteilung für den Prüfstoff dar, das heißt dass Haupt- und Untergruppen der IPC in einigen technischen Gebieten durch die so genannten DEKLA-Gruppen weiter unterteilt sind. Eine hierarchische Unterteilung der DEKLA-Gruppen ist möglich. Durch diese Feineinteilung ist eine gegenüber der IPC spezifischere Archivierung des technischen Sachverhalts von Patentdokumenten möglich.

Als Basis für die DEKLA-Gruppen dient die jeweils aktuelle Ausgabe/Version der IPC. Zurzeit gibt es ca. 40 000 DEKLA-Gruppen zusätzlich zu den circa 74 000 IPC-Gruppen.

Das Symbol der DEKLA-Gruppen setzt sich aus dem offiziellen IPC-Symbol und einer angehängten Erweiterung zusammen, zum Beispiel: E01D 19/00 RO; E04H 4/00 K1.

Beispiel im Bereich der Klasse B62K (Fahrräder): Die IPC-Untergruppe B62K 21/16 ist durch fünf DEKLA-Gruppen weiter unterteilt.

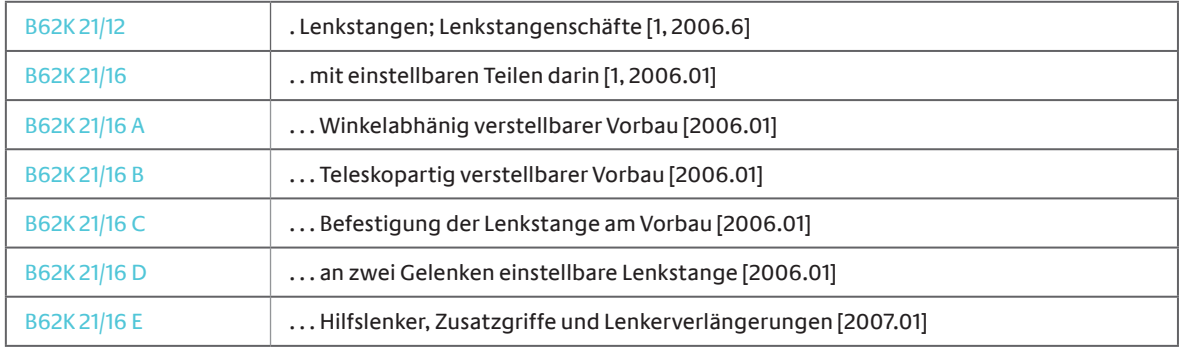

DEKLA-Gruppen werden im IPC-Verzeichnis ([https://depatisnet.dpma.de/ipc/init.do\)](https://depatisnet.dpma.de/ipc/init.do) beim Aufrufen der entsprechenden IPC-Stelle mit angezeigt, sofern in den Anzeigeoptionen "DEKLA-Gruppen" ausgewählt ist.

*Hinweis:* DEKLA-Gruppen unterliegen nicht den üblichen Revisionszyklen der IPC. Prüfer und Prüferinnen des DPMA können DEKLA-Gruppen neu anlegen, ändern oder löschen und die in ihnen enthaltenen Patentdokumente in andere IPC- und DEKLA-Gruppen verschieben, wann immer sie es für nötig halten.

## **7.3 Formulierung der Suchanfrage: Besonderheiten bei der Prüfstoff-IPC**

Im Feld Prüfstoff-IPC und im Sammelfeld IC können Sie neben regulären IPC-Symbolen auch mit den Symbolen der DEKLA-Gruppen recherchieren (zum Beispiel B60P 1/28 A1). In allen anderen Klassifikationsfeldern können die DEKLA-Symbole nicht verwendet werden.

Bei einer Recherche mit regulären IPC-Symbolen im Feld ICP müssen Sie berücksichtigen, dass Dokumente, die in eventuell vorhandenen DEKLA-Gruppen abgelegt wurden, nicht gefunden

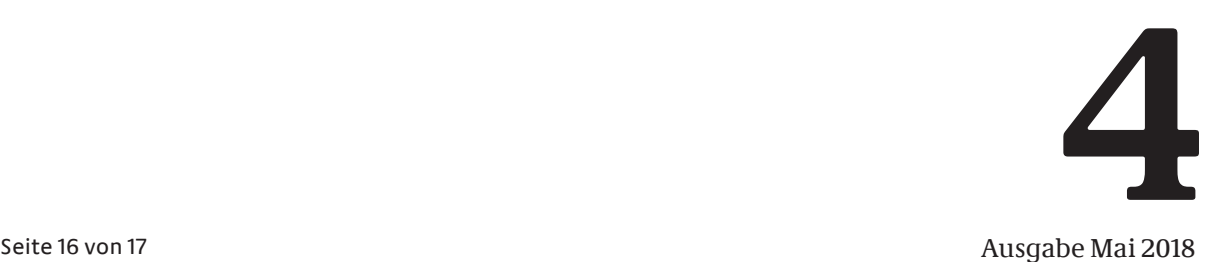

werden. Vor der Formulierung einer Suchanfrage sollten Sie daher den zu recherchierenden IPC-Bereich unbedingt im IPC-Verzeichnis nachschlagen und eventuell vorhandene DEKLA-Gruppen bei Bedarf in die Suchanfrage mit einbeziehen.

- Die Suchanfrage mit dem IPC-Symbol B62K 21/16 (siehe Beispiel bei 7.2 DEKLA) führt im ICP-Feld zu einem unvollständigen Suchergebnis, da viele Dokumente in den DEKLA-Gruppen B62K 21/16 A – E abgelegt sind. Eine Suchanfrage, die sowohl die IPC-Gruppe B62K 21/16 als auch die untergeordneten DEKLA-Gruppen abdeckt, wäre:

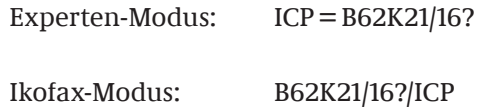

Die mögliche Unterteilung von IPC-Stellen durch DEKLA-Gruppen sollten Sie bei der Recherche im ICP-Feld immer bedenken. Die Trunkierung des IPC-Symbols mit einem Fragezeichen führt dabei meistens zum gewünschten Ergebnis.

- Im folgenden Beispiel ist die Trunkierung mit einem Fragezeichen jedoch nicht sinnvoll, da hier die Suche nach H02M5/27? (Experten- oder Ikofax-Modus) auch die sich der DEKLA anschließende IPC-Gruppe H02M 5/275 mitrecherchieren würde. Diese Gruppe liegt aber hierarchisch höher als die zu recherchierende IPC-Stelle H02M 5/27. Die korrekte Suchanfrage für die Recherche der Gruppe H02M 5/27 einschließlich aller zugehöriger DEKLA-Gruppen wäre:

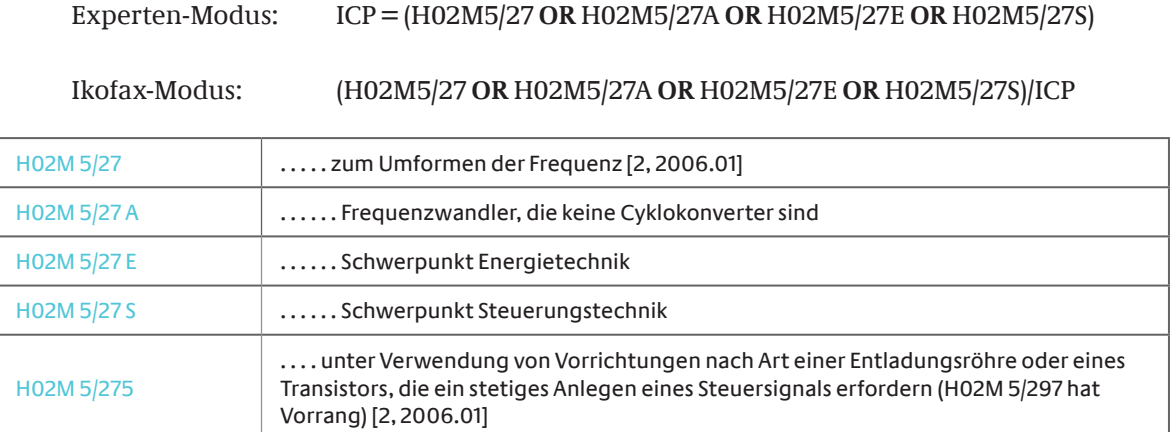

## **Reklassifizierung**

Bevor Sie eine Suchanfrage im Feld Prüfstoff-IPC formulieren, sollten Sie überprüfen, ob die zu recherchierende IPC- oder DEKLA-Gruppe konsequent mit älteren Patentdokumenten gefüllt ist, da der Prüfstoff nach IPC-Revisionen häufig nicht reklassifiziert wird. Hat keine Reklassifizierung stattgefunden, so sollten Sie Ihre Suchanfrage entsprechend der bei der Bibliographischen IPC beschriebenen Vorgehensweise formulieren (siehe bei 5.3). Sonst können sie die IPC- oder DEKLA-Gruppen ausgehend von der aktuellen Ausgabe/Version der IPC recherchieren.

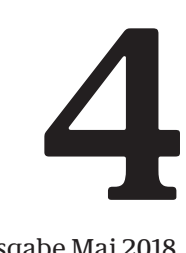

Herausgeber: Deutsches Patent- und Markenamt (Ref. 2.1.2, Ref. 2.2.1)